# arpschuino²

mode d'emploi

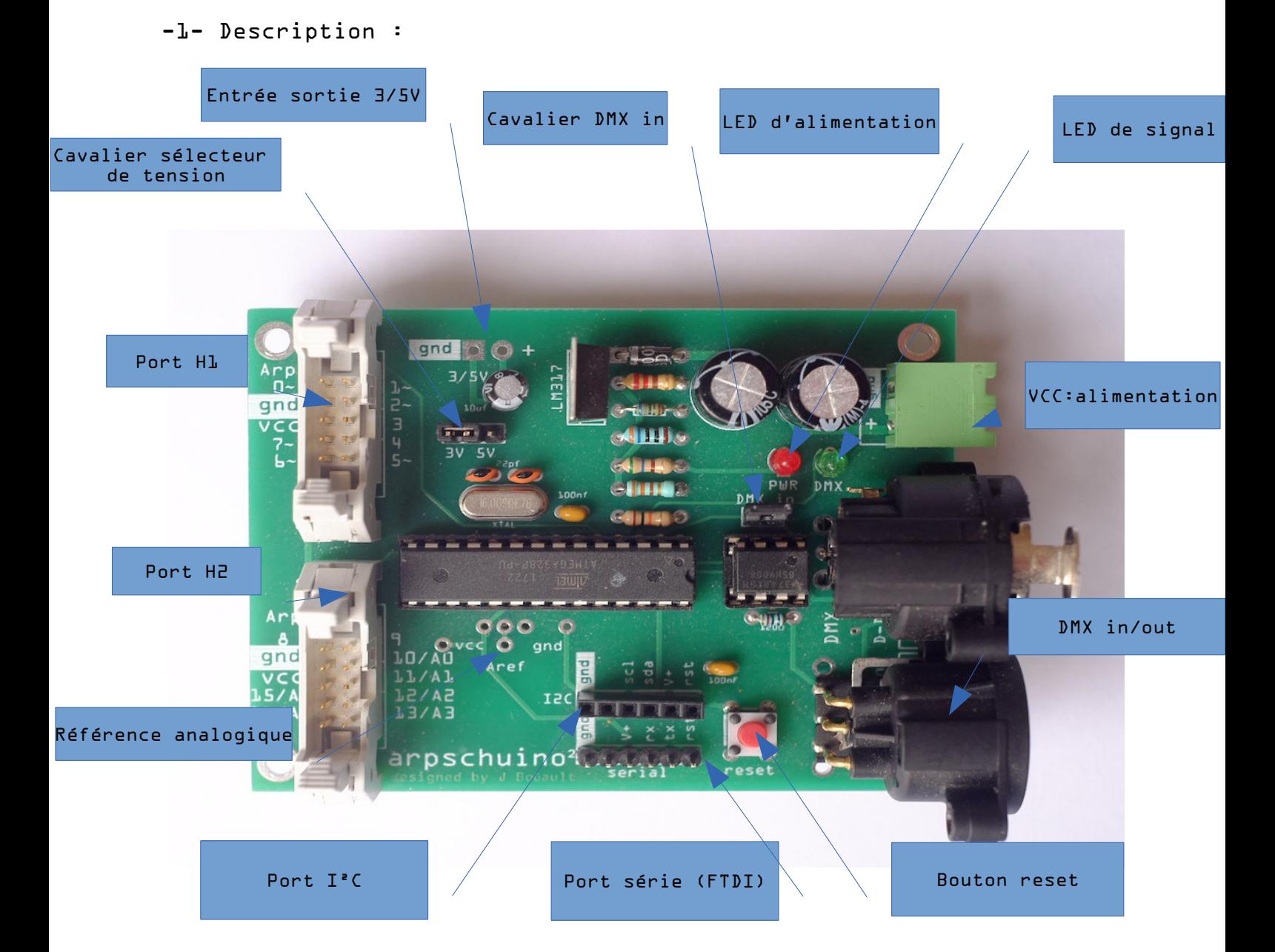

• Port H1 et H2 :

Ce sont les entrées/sorties principales de l'apschuino, chaque port regroupe 8 entrées/sorties et la masse (gnd).

Port série :

Le port série est utilisé pour programmer l'arpschuino.

• Port  $I^2C$ :

Pour changer l'adresse DMX avec l'[arpdress board](http://arpschuino.fr/arpdress_board.php), brancher l'[arpsensors](http://arpschuino.fr/arpsensors.php), la [spider board](http://arpschuino.fr/spider-board.php) et de nombreux périphériques I²C du marché.

• Bouton reset :

Comme son nom l'indique ! Sert aussi à assigner l'adresse avec l'[arpdress board.](http://arpschuino.fr/arpdress_board.php).

• Ports DMX in/out :

Pour recevoir ou émettre du DMX. Depuis l'arpschuino²R2, la carte peut être équipé directement d'embases XLR. Sinon avec les connecteurs verts vous aurez besoin d' [adaptateurs XLR](http://arpschuino.fr/adapt_xlr.php) pour être connecté au réseau DMX.

• VCC : alimentation :

L'arpschuino a besoin d'une alimentation en courant continu, la tension doit être comprise entre 6 et 15V. Dans l'idéal, évitez les valeurs limites, le mieux est une tension comprise entre7 et 12V. Depuis la version R6, l'arpschuino² peut être équipé d'un prérégulateur, ce qui permet de l'alimenter avec une tension comprise entre 12 et 24V.

• Cavalier DMX in :

Pour recevoir du DMX, ce cavalier doit être en place. Pour utiliser le port série, retirezle.

• LED de signal :

Avec le code par défaut, la led clignote lorsqu'on reçoit du DMX. On peut l'utiliser comme voyant multi usage, il est relié à la broche D4 en langage arduino.

• LED d'alimentation :

La led s'allume en rouge lorsque l'arpschuino est sous tension. Si vous trouvez que les LED brillent trop fort, vous pouvez remplacer les résistances correspondantes par des résistances 1Kohm.

• Entrée sortie 5V :

Lorsque l'arpschuino est alimenté par le port VCC, on peut récupérer 5V pour alimenter un autre circuit. La consommation ne doit pas dépasser 300mA environ, ainsi le régulateur de tension ne devrait pas chauffer.

Ce port peut aussi servir à alimenter l'arpschuino. Attention il est en aval du régulateur de tension, il demande donc une alimentation parfaitement régulée, comprise entre 3 et 5V.

A utiliser dans le cas d'une alimentation avec 3 piles 1.5V ou un accumulateur li-ion 3,7V.

• Cavalier sélecteur de tension :

Avec l'arpschuino<sup>2</sup>, on peut choisir la tension de fonctionnement via ce cavalier. Certains périphériques comme des capteurs ou des émetteur/récepteur radio fonctionnent sous 3,3 V et peuvent être irrémédiablement endommagés par une tension de 5V. D'autres ont besoin de 5V pour fonctionner, ce cavalier permet donc de s'adapter à ces différents cas de figure.

• Référence analogique :

On peut ici fixer la référence analogique au moyen d'un [pont diviseur de tension](https://fr.wikipedia.org/wiki/Diviseur_de_tension) ou d'un petit potentiomètre. Plus d'infos sur la référence analogique dans la programmation arduino [ici](http://www.arduino.cc/en/Reference/AnalogReference).

### -2- Code par defaut

L'arpschuino est fournit pré-programmé. Par défaut [arpschuino 16 soft pwm out ] est chargé.

Avec ce code, l'apschuino est un gradateur basse tension 16 circuits. La partie puissance est confiée à l'[apower](http://arpschuino.fr/arpower_e.php) .

L'adresse DMX par défaut est 1, elle peut être changée avec l'[arpdress board](http://arpschuino.fr/arpdress_board.php) .

Sur demande l'arpschuino peut être pré-programmé avec d'autre programmes ou d'autres adresses par défaut.

#### -3-Autres codes

- arpschuino 16 off/on : 16 sorties tout ou rien (voir notre [tuto sur les relais](http://arpschuino.fr/piloter-une-carte-8-relays-en-DMX.php)).
- arpschuino 6 pwm (leds) : seulement 6 sorties graduées, mais en PWM ardware avec une fréquence de pwm plus élevée, une graduation plus fine pour les LED.
- Arpschuino2spider-board : piloter des [spider-boards](http://arpschuino.fr/spider-board.php) pour une gradation ultra fine en 12 bits.
- led pixel : pour piloter les ruban de LED « NeopPixel » [\(ici par exemple\)](https://www.adafruit.com/search?q=pixel+led&b=1)
- arpschuino-arpsensors-to-DMX ou to-serial : pour recevoir des données provenant de différents capteurs .

## -4-Programmer l'arpschuino

L'arpschuino est entièrement programmable, comme un arduino. Pour cela vous aurez besoin d'un programmateur [USB>serial](http://arpschuino.fr/USBserial.php) .

Vous aurez aussi besoin du logiciel arduino, téléchargeable gratuitement [ici](http://www.arduino.cc/en/Main/Software), avec le core arpschuino installé.

Tout est expliqué en détail dans [ce tutoriel.](http://arpschuino.fr/programmer-l-arpschuino.php)

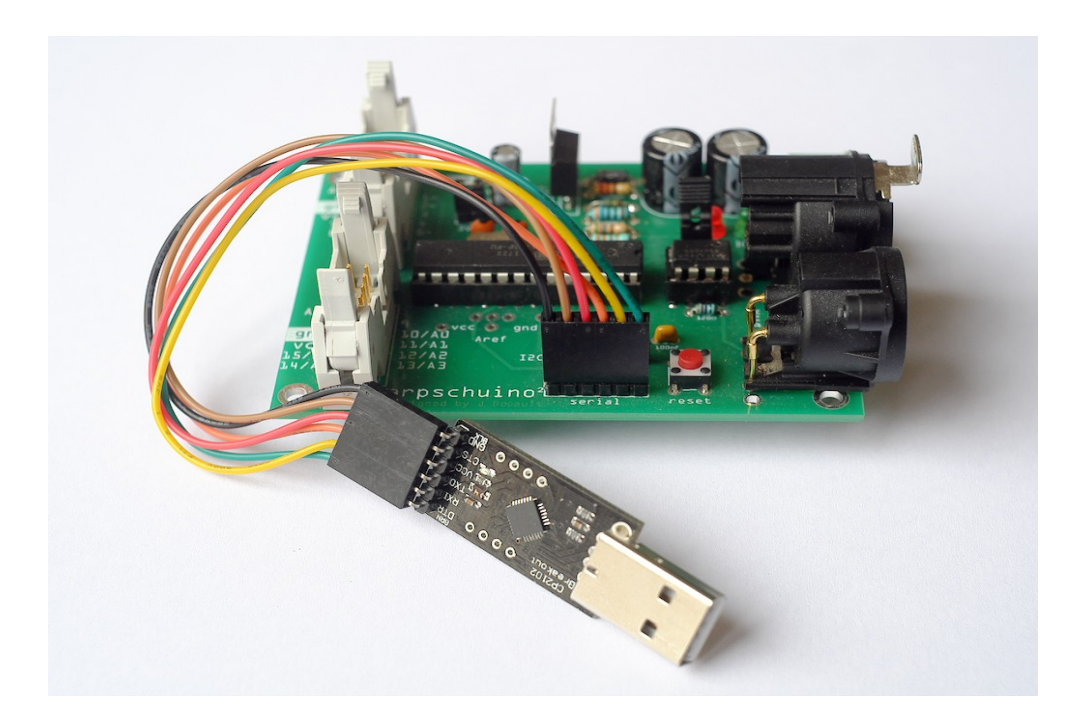

## -5- Adressage avec l'[arpdress board](http://arpschuino.fr/arpdress_board.php)

Changer l'adresse DMX de votre arpschuino avec l'apdress board est très simple. Après avoir défini l'adresse avec les 3 roues codeuses, piquez simplement l'arpdress board sur le port I²C et appuyez sur le bouton reset de l'arpschuino. La nappe du port du bas (H2) doit être débranché pendant l'opération.

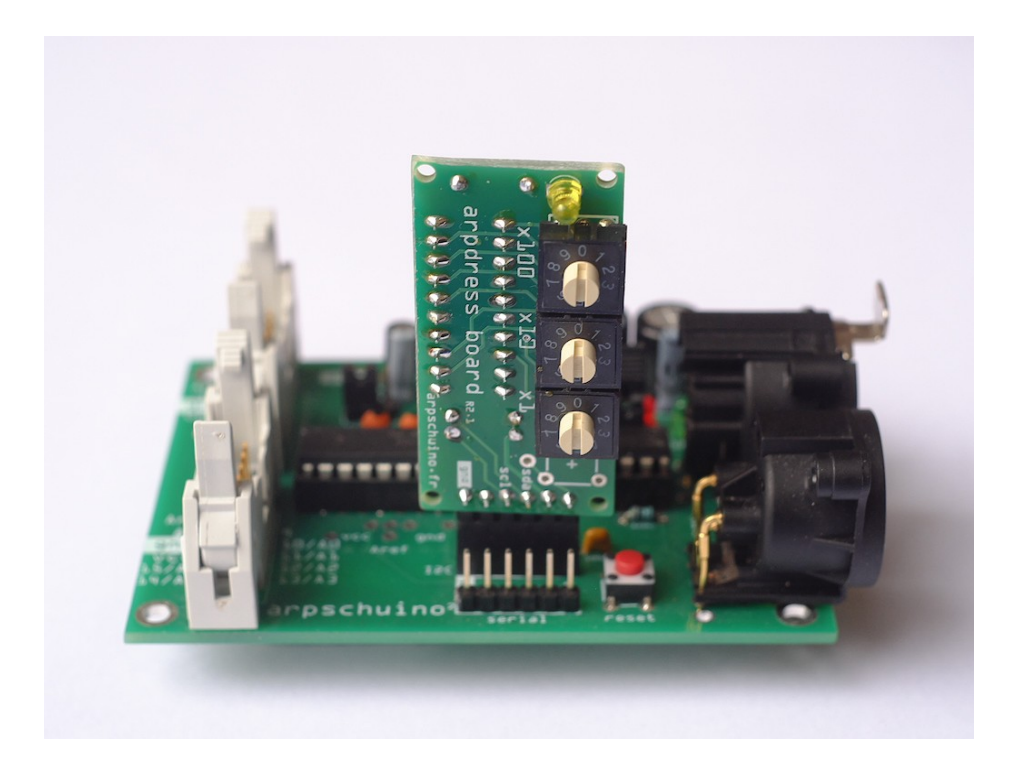

Après un clignotement des leds de chacune des cartes, l'adresse est enregistrée. Elle est stockée dans la mémoire non volatile, l'eeprom, et sera donc conservée après extinction de l'arpschuino.

R 11/05/19

[arpschuino.fr](http://arpschuino.fr/)